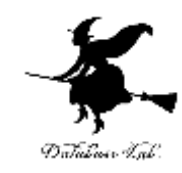

# ji-1. Java を使ってみる (Java プログラミング入門)

URL:<https://www.kkaneko.jp/pro/ji/index.html>

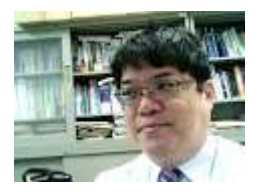

1

金子邦彦

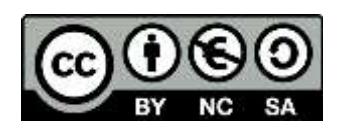

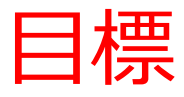

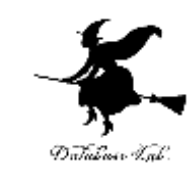

## • **コンピュータを役に立つ道具として実感**する

- Java の**sin 関数の繰り返し計算**の**プログラム**を使 い,**キーボードからのデータの読み込み**,**計算の 繰り返し**,**画面表示**ができることを確認する
- GDBonline での **Java プログラムの編集,実行**

```
import java.lang.Math;
import java.util.Scanner;
public class Main
{
ソースコード
```
}

}

```
public static void main(String[] args) {
  double start_x, step_x, x, y;
  int i;
  Scanner s = new Scanner(System.in);
  System.out.println("Please Enter start_x =");
  start_x = s.nextDouble();
  System.out.println("Please Enter step_x =");
  step_x = s.nextDouble();
  for (i = 1; i <= 20; i++) {
     x = start_x + (i * step_x);
     y = Math.sin(x);
     System.out.printf("sin(%8.3f) = %8.3f¥n", x, y);
  }
```
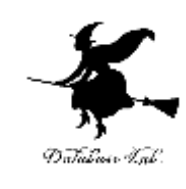

```
import java.lang.Math;
import java.util.Scanner;
public class Main
{
        public static void main(String[] args) {
          double start_x, step_x, x, y;
          int i;
          Scanner s = new Scanner(System.in);
           System.out.println("Please Enter start_x \neq"
          start_x = s.nextDouble();
           System.out.println("Please Enter step_x =");
          step_x = s.nextDouble();
          for (i = 1; i <= 20; i++) {
             x = start_x + (i * step_x);
             y = Math.sin(x);
             System.out.printf("sin(%8.3f) = %8.3f¥n", x, y);
           }
                                                     計算の繰り返し
                                                  キーボードからの
                                                      データの読み込み
                                                                 画面
ソースコード
```
}

}

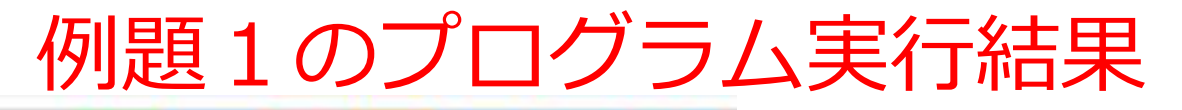

M Save () Beautify

Run ODebug Stop C Sham

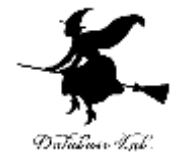

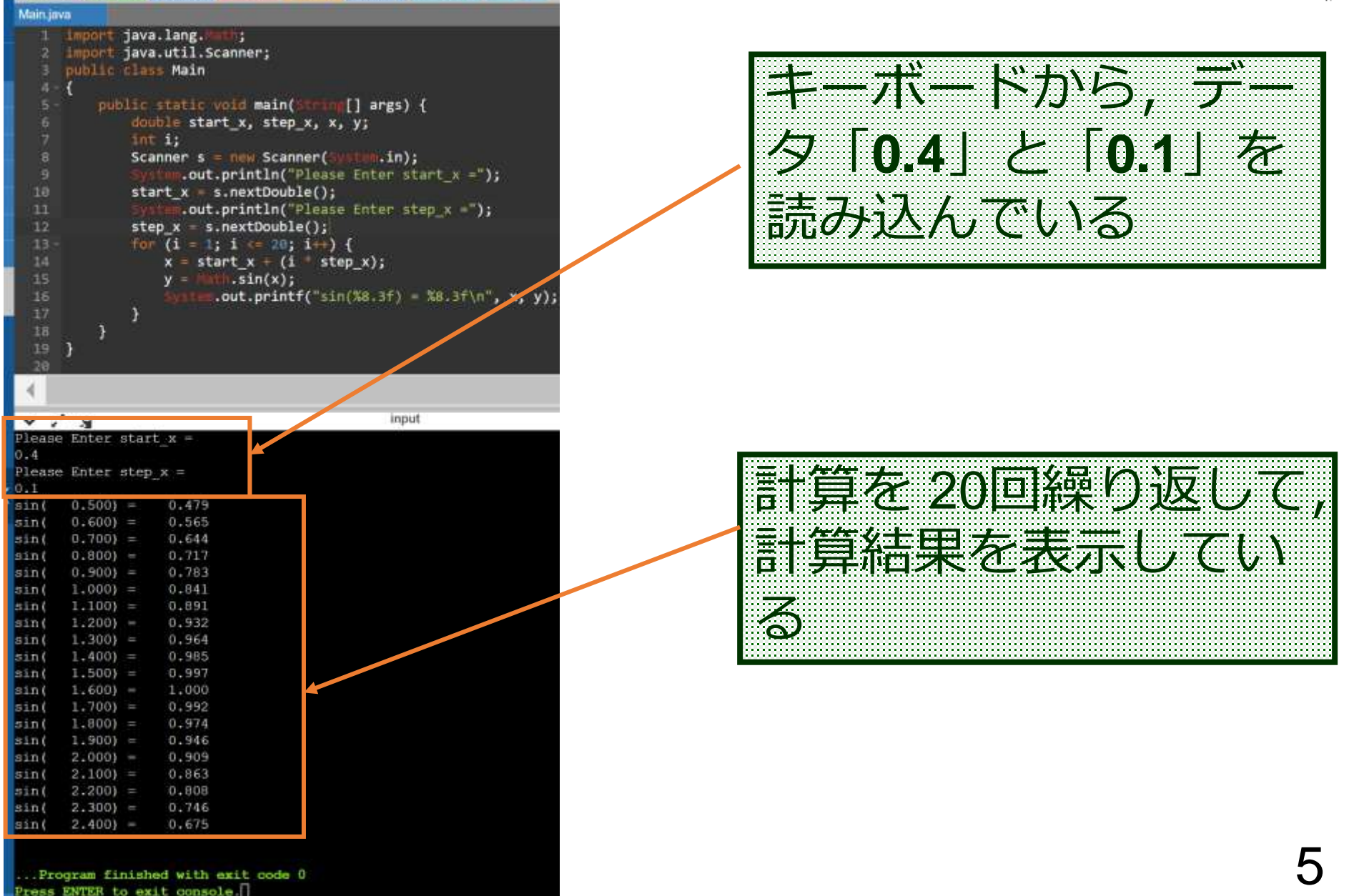

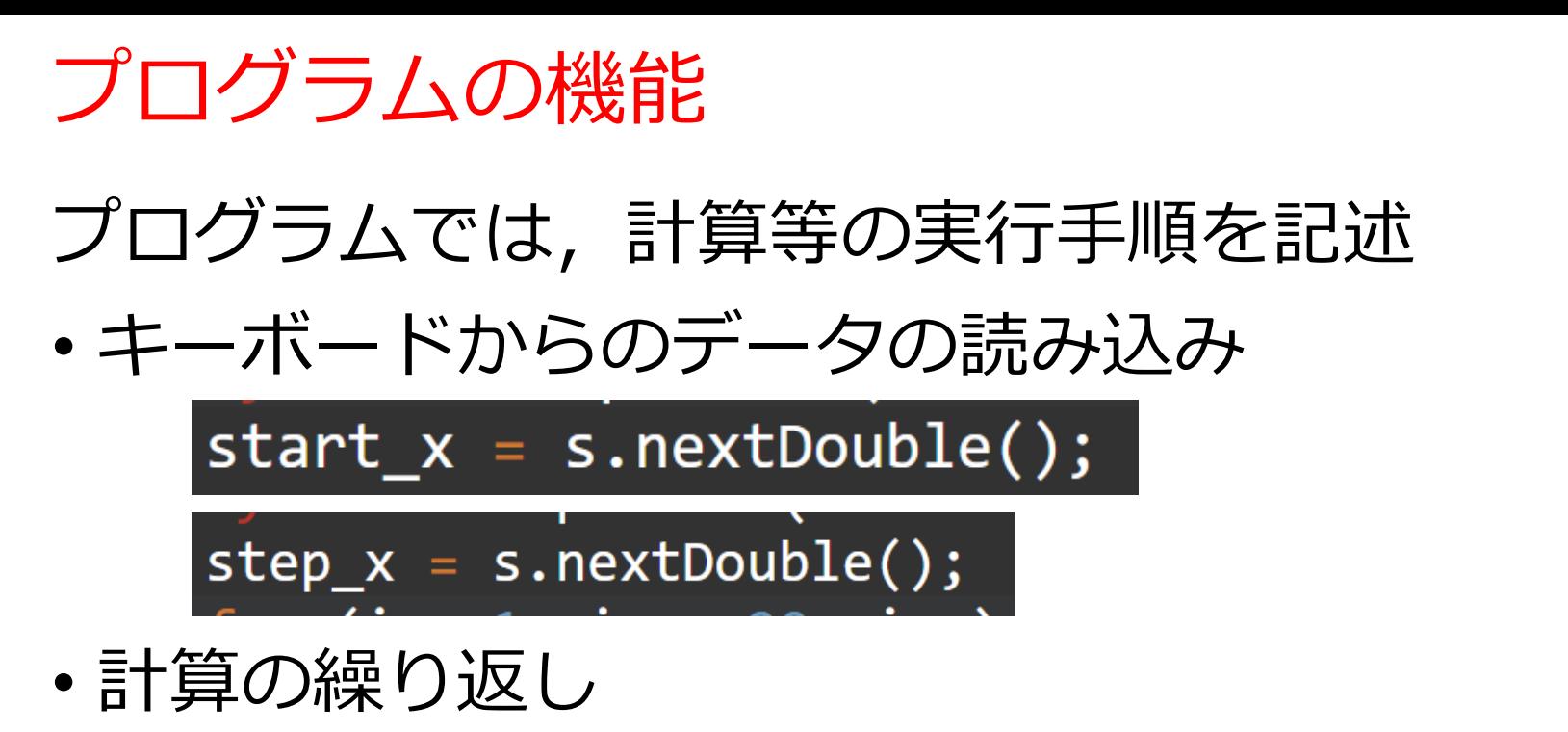

計算は自動で**繰り返し**

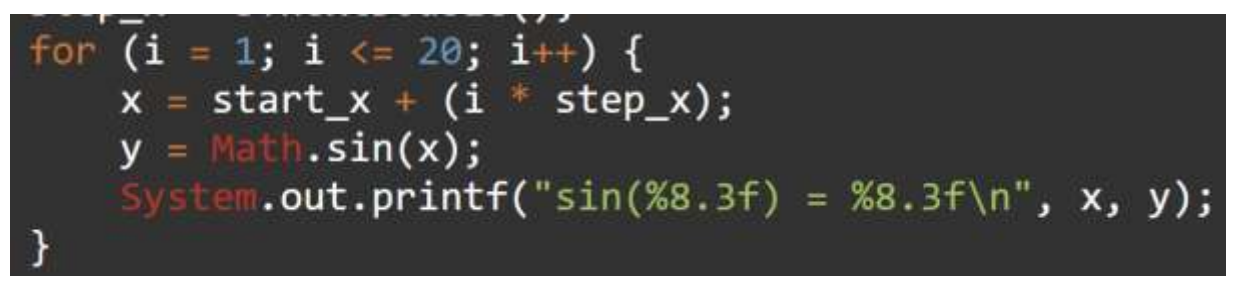

• 画面表示

System.out.printf("sin(%8.3f) = %8.3f\n",  $x, y$ );

など 6

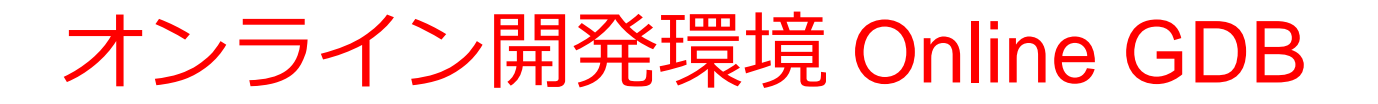

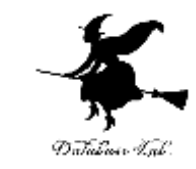

## • **プログラミングを行えるオンラインのサービス**

https://www.onlinegdb.com

- **ウェブブラウザを使う**
- たくさんの言語を扱うことができる

Python3, Java, C/C++, C#, JavaScript, R, アセンブリ言語, SQL など

• オンラインなので、「秘密にしたいプログラム」 を扱うには十分な注意が必要 7

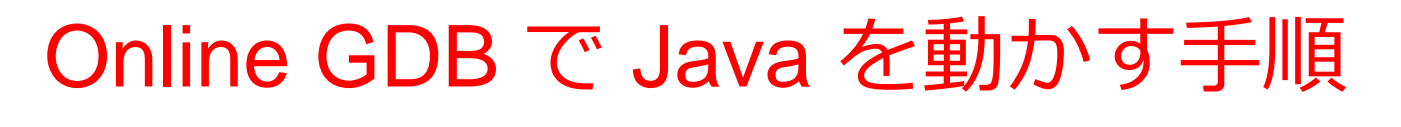

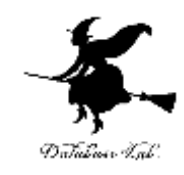

### ① ウェブブラウザを起動する

② 次の URL を開く

https://www.onlinegdb.com

Q https://www.onlinegdb.com

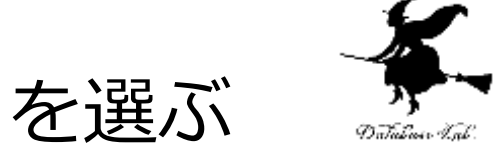

## 「**Language**」のところで,「**Java**」を選ぶ

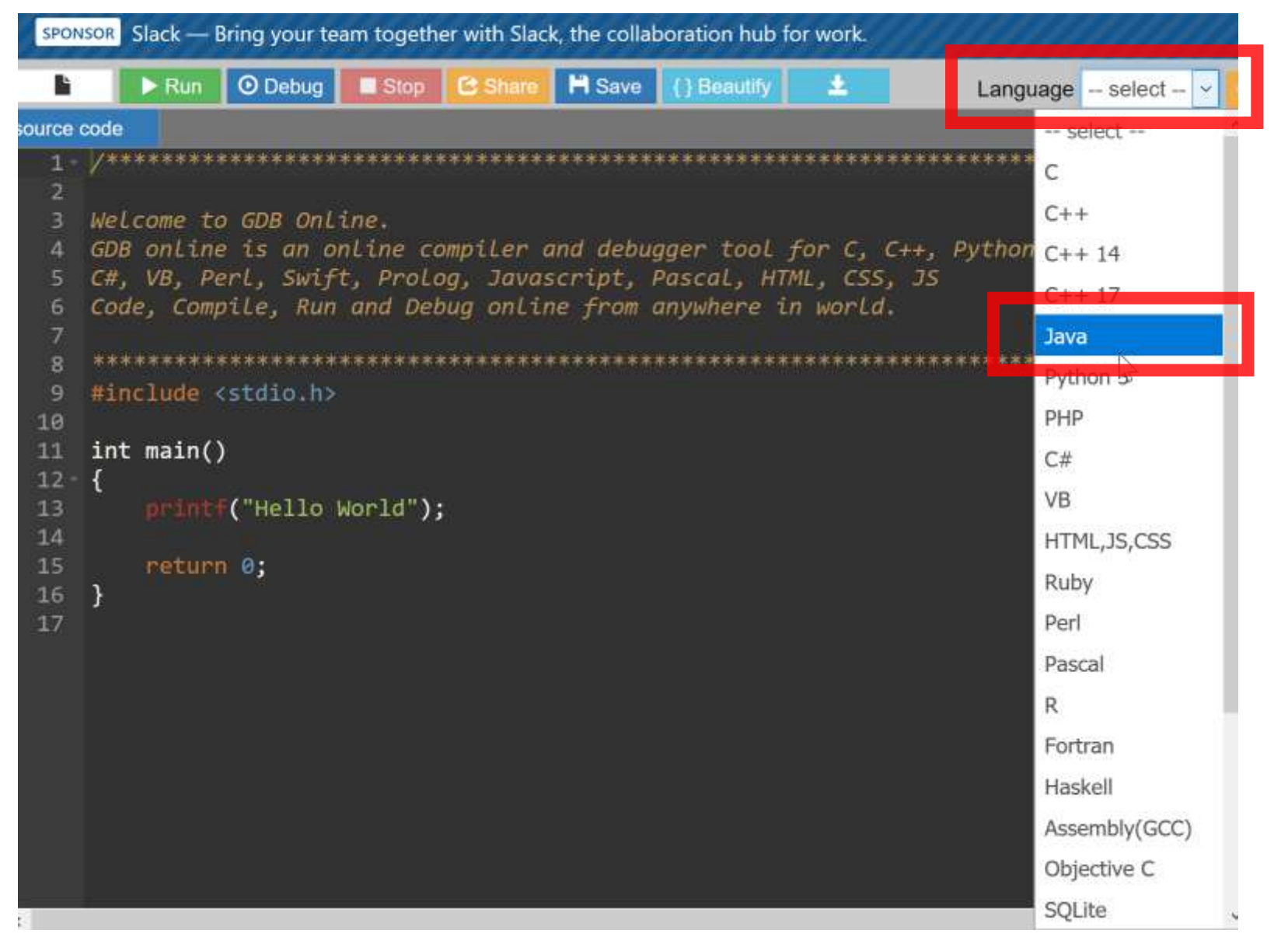

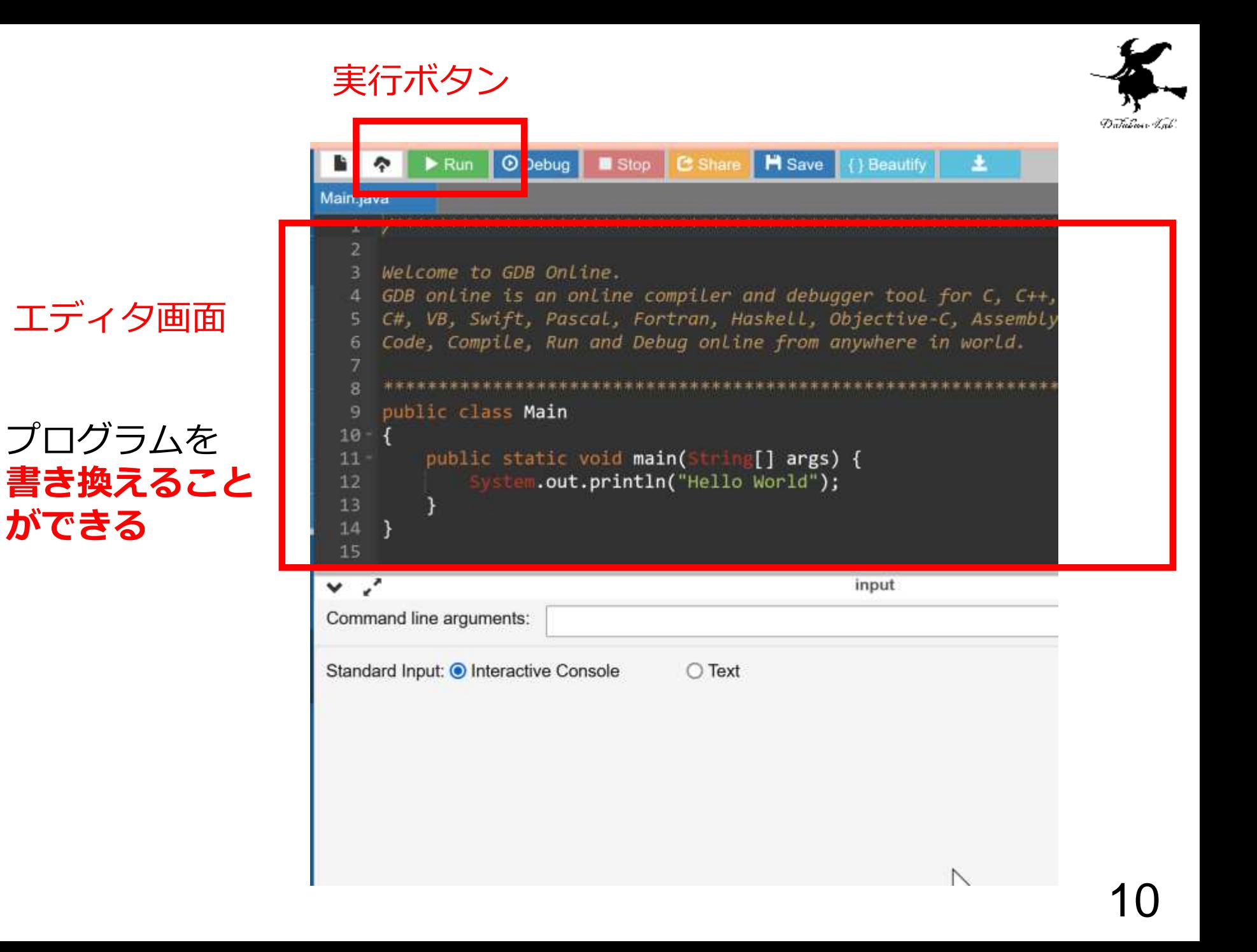

```
実行手順 (1/4)
```
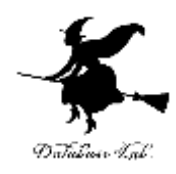

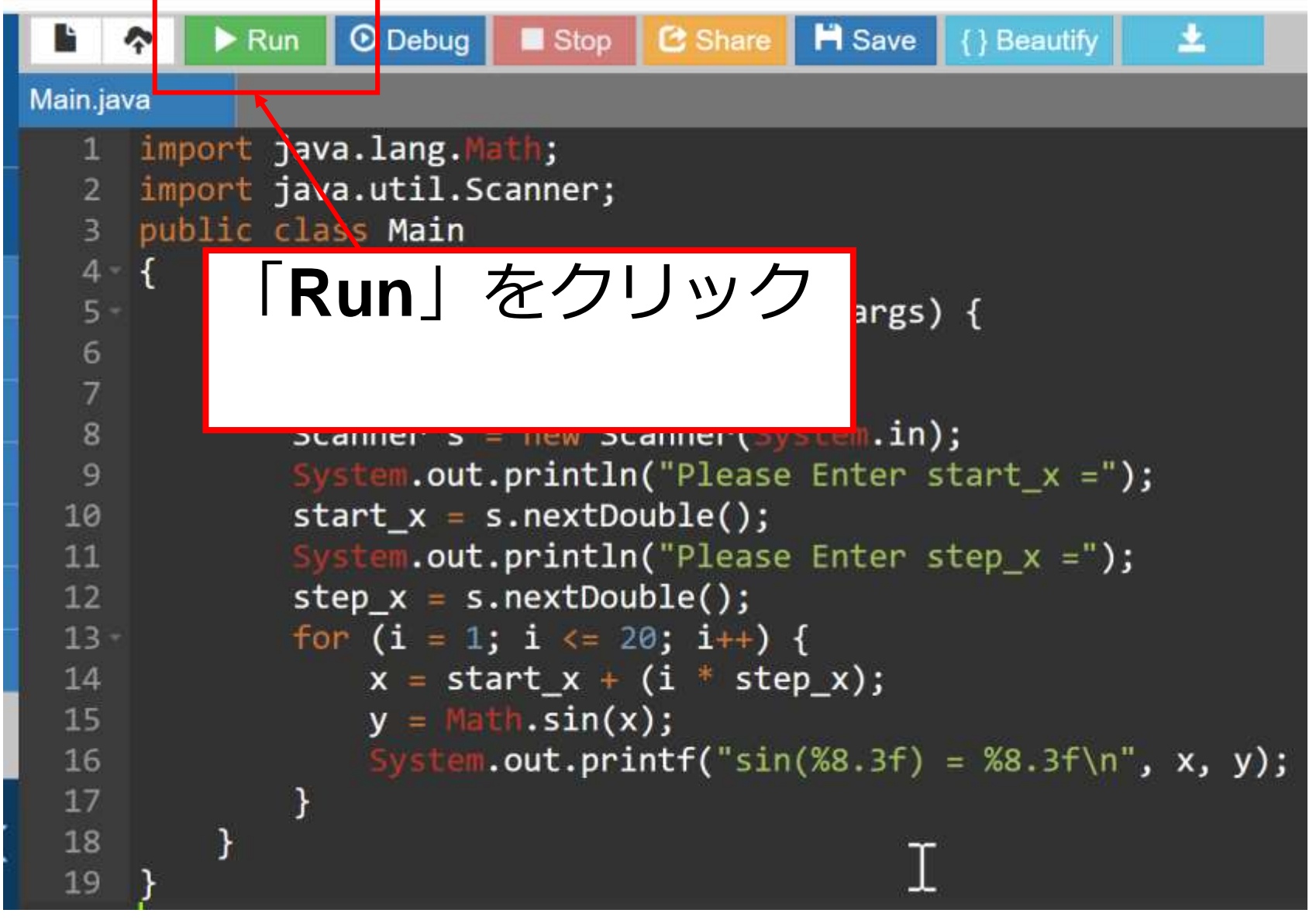

## 実行手順 (2/4)

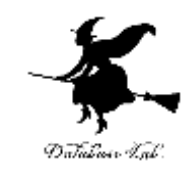

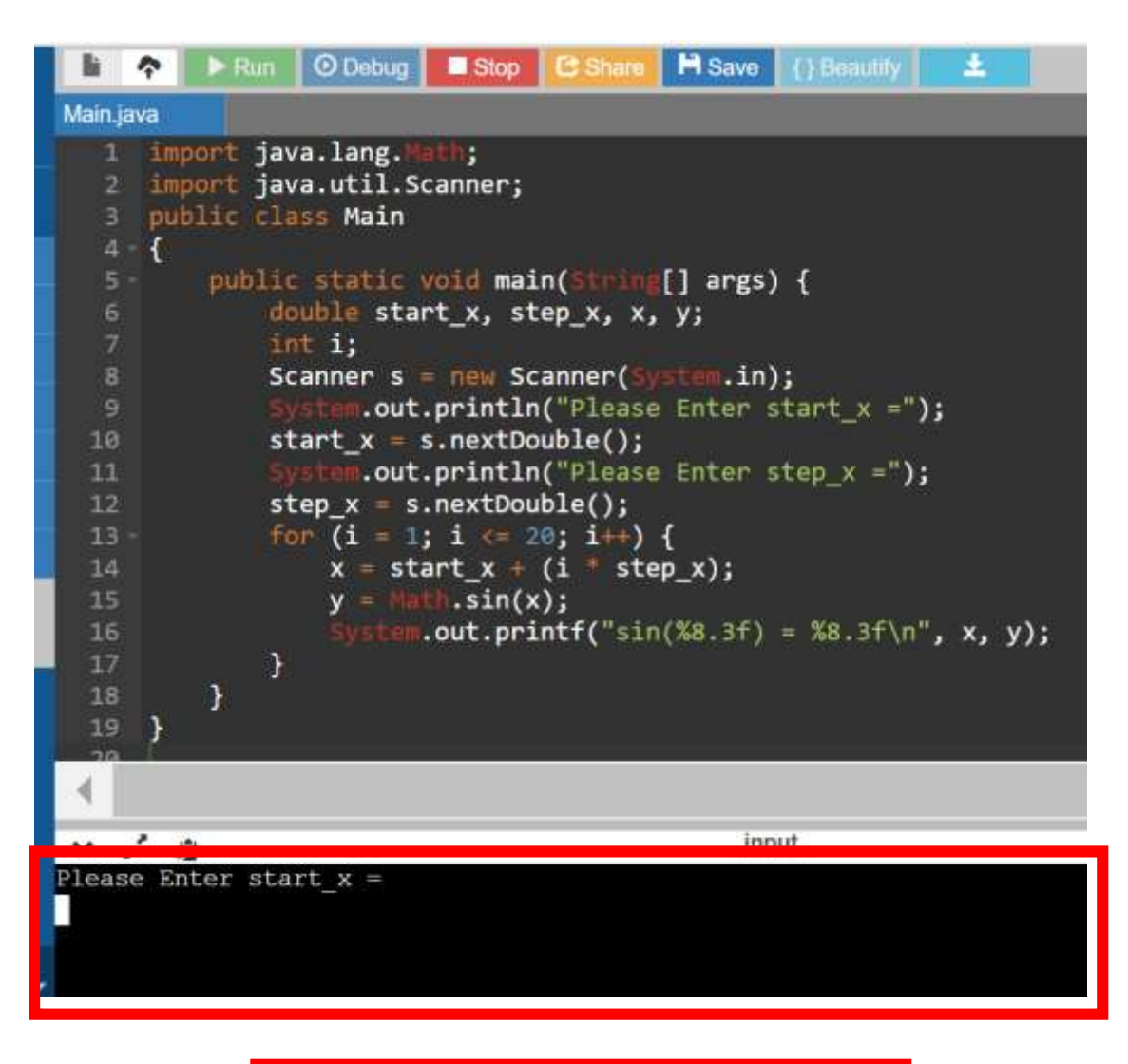

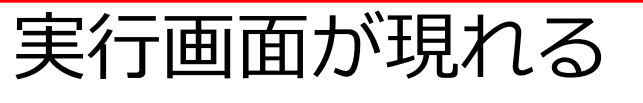

## 実行手順 (3/4)

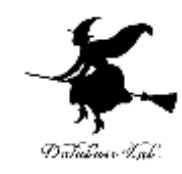

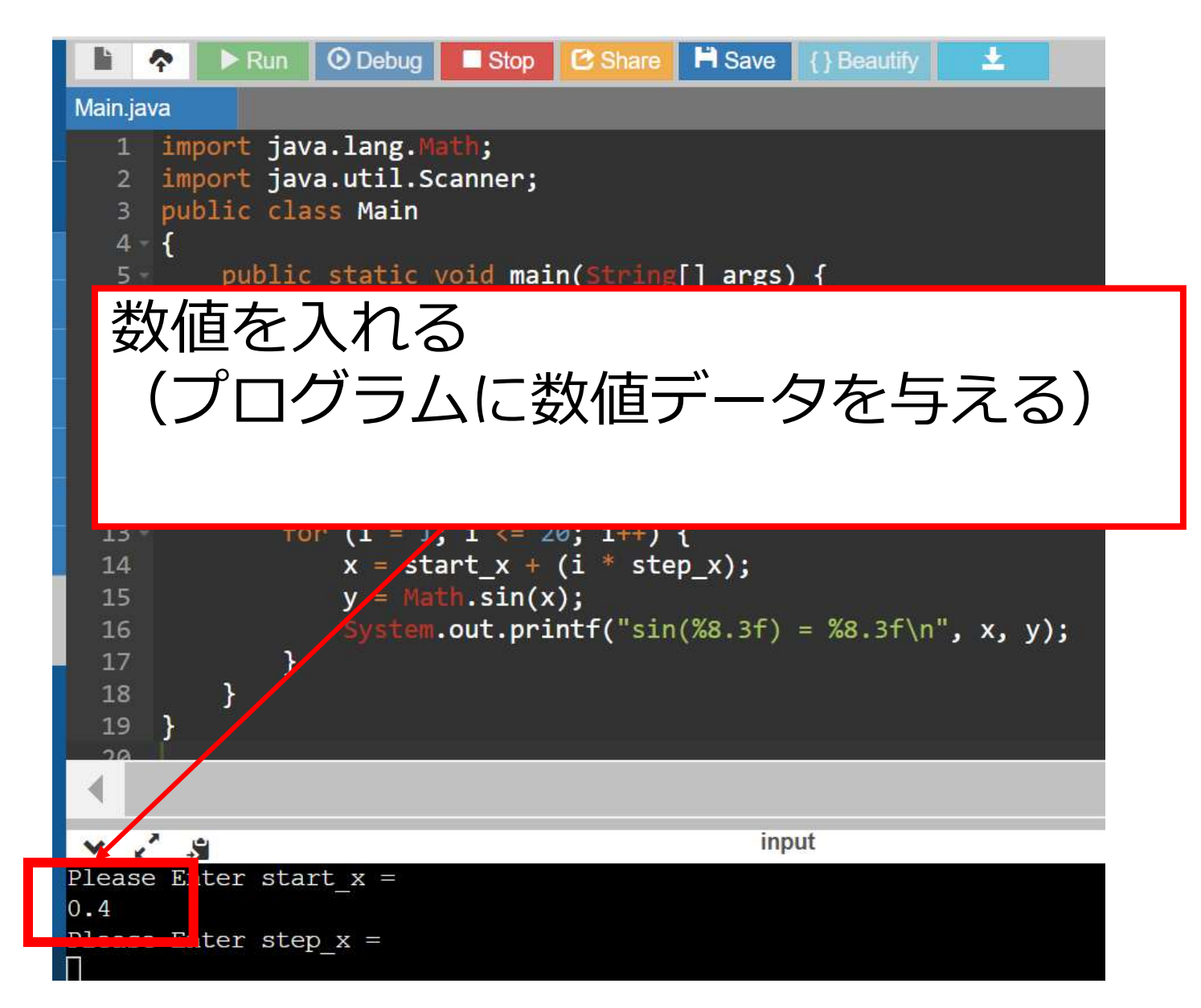

## 実行手順 (4/4)

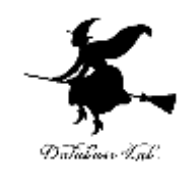

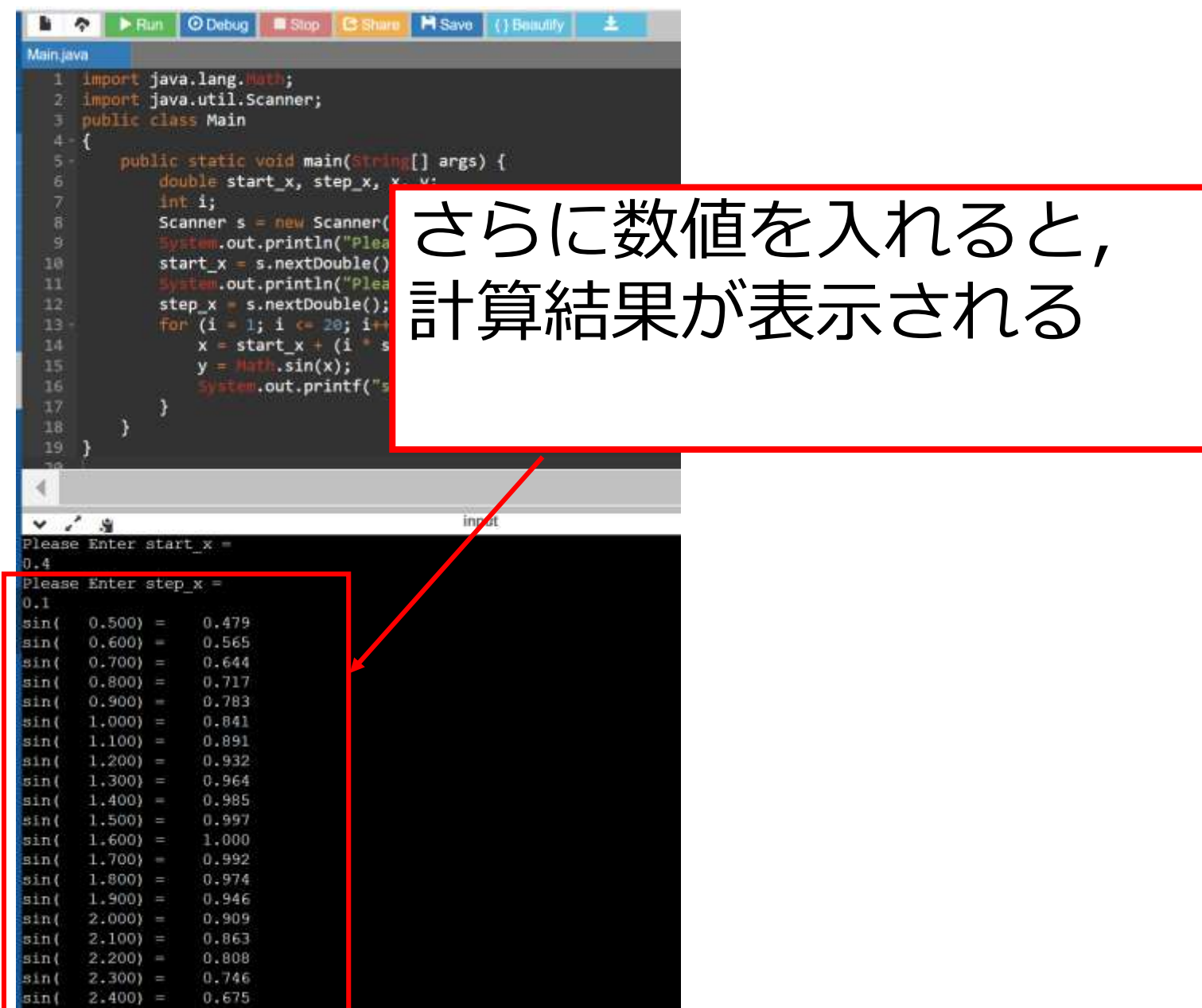

## 実行途中での強制終了

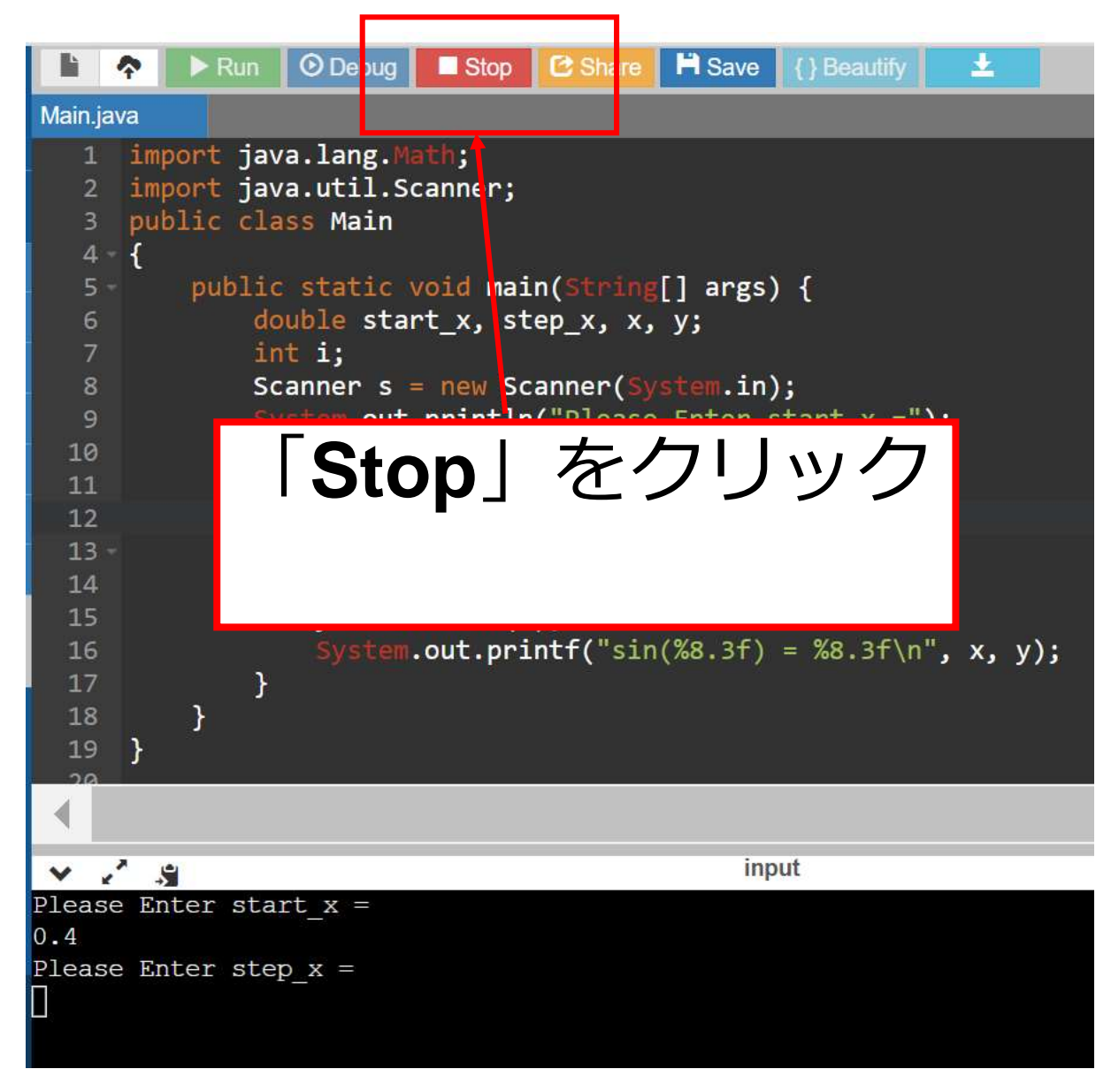

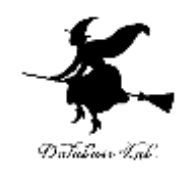

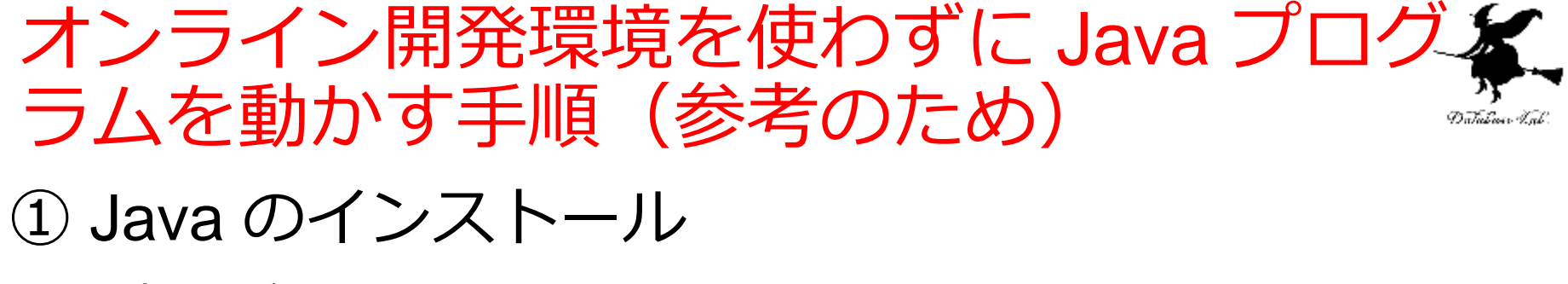

② プログラムファイルの作成

import java. lang. Nath. import java.util.Scanner: public class Main public static void main(String[] args) | double start\_x, step\_x, x, y.  $int 1.$ Scanner s = new Scanner(System in);<br>System out println("Please Enter start\_x =");  $start.x = s.nextDouble()$ : System out println("Please Enter step x =");  $step x = s.$  nextDouble  $0$ : for  $(i = 1: i \Leftarrow 20: i \rightarrow)$  $x = start.x + (i * step.x)$  $y = Math. cos(x)$ System.out.printf("cos(%8.3f) = %8.3f¥n", x, y);

Main.java のようなファイル名で保存

#### ③ javac コマンドの実行

javac Main.java

④ java コマンドの実行

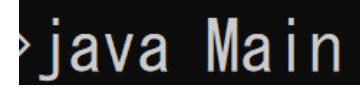

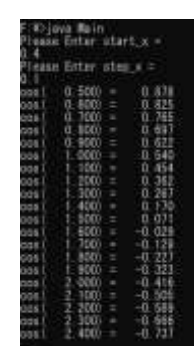

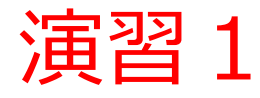

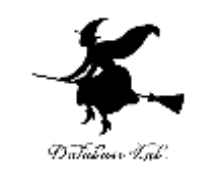

#### 例題1 のプログラムを実行して,**sin(0.4) の値を確 認しなさい**

#### **そのために start\_x, step\_x の値を適切に入れるこ とを考えなさい.**

#### $\sin(0.400) =$ 0.389

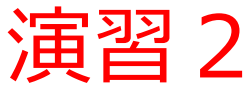

## 例題1のプログラムの「**sin**」の部分を,**わざと間違 えて**(「**son**」のように),**「Run」をクリック**. コンピュータによるプログラムの**構文チェックの機 能**が有効に働いていることを確認しなさい

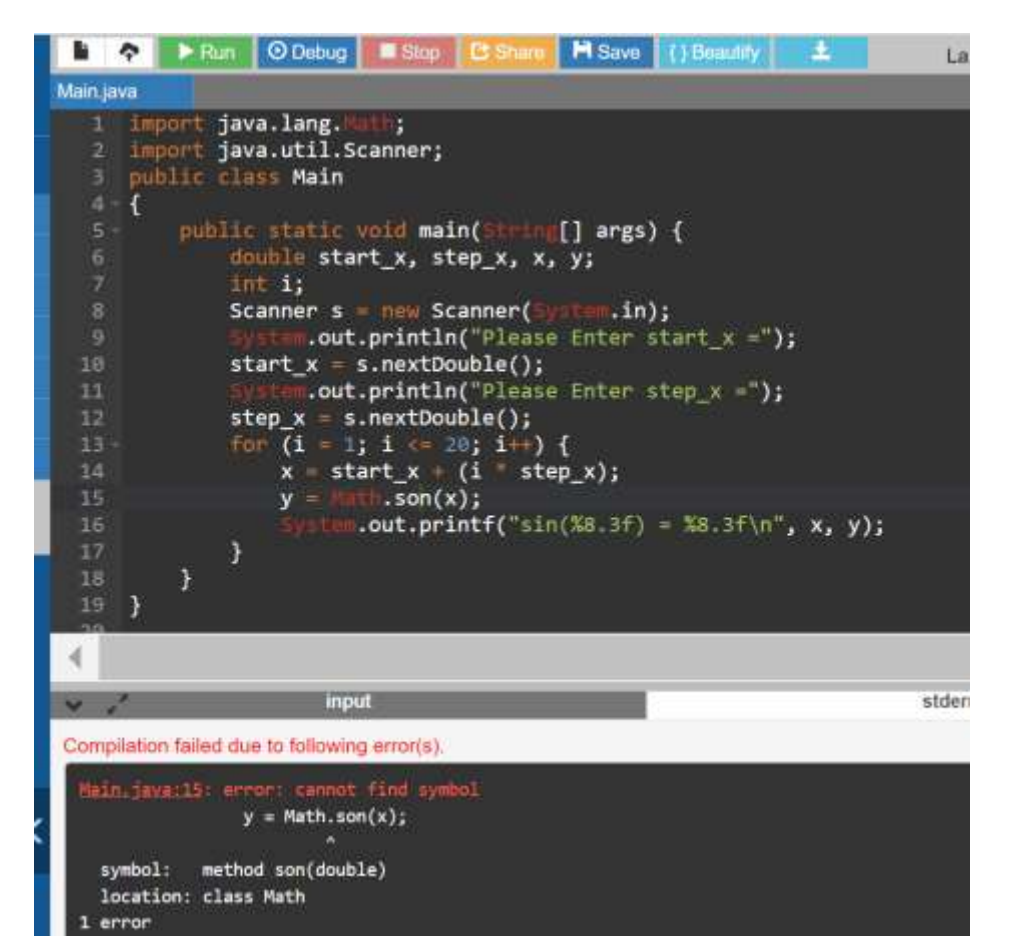

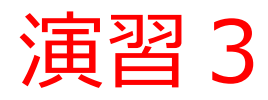

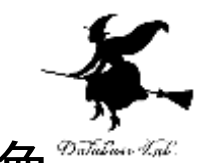

## プログラムを **cos の値を計算**できるように書き換 えて,実行をしなさい.

 $y = Math.cos(x);$ System.out.printf("cos(%8.3f) = %8.3f\n",  $x, y$ );

### そして, cos(0.4) の値を確認しなさい.

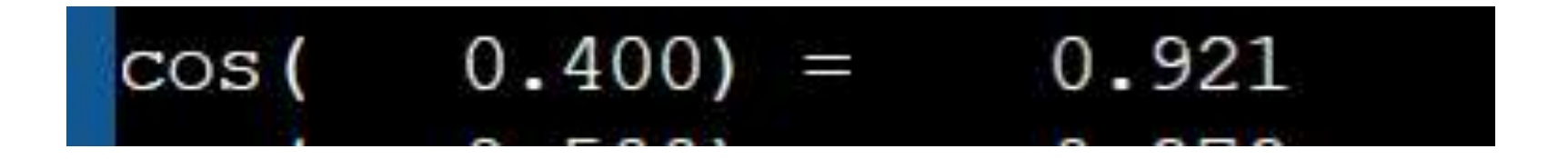